# Department of Electrical Inspectorate ವಿದ್ಯುತ್ ಪರಿವೀಕ್ಷಣಾಲಯ ಇಲಾಖೆ Issue of Hall Ticket and Exam Certificate for Cinema Operator Examination ಸಿನಿಮಾ ಆಪರೇಟರ್ ಪರೀಕ್ಷೆಗೆ ಹಾಲ್ ಟಿಕೆಟ್ ಮತ್ತು ಪರೀಕ್ಷೆಯ ಪ್ರಮಾಣಪತ್ರ

Step 1: Go to sevasindhu.karnataka.gov.in website and click on Departments & Services.

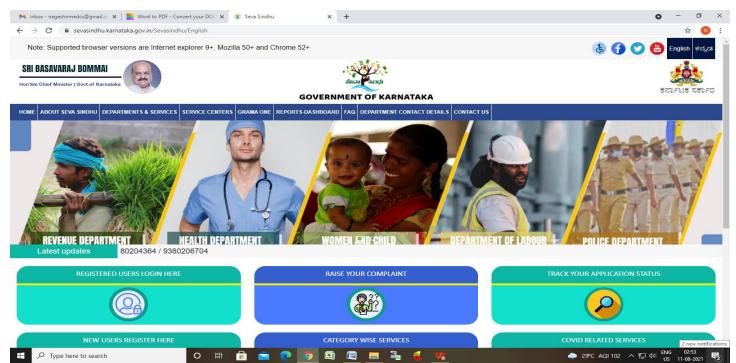

**Step 2**: Click on **Department of Electrical Inspectorate** and Select **Issue of Hall Ticket and Exam Certificate for Cinema Operator Examination** Service name. Alternatively, you can search for Issue of Hall Ticket and Exam Certificate for Cinema Operator Examination in the <u>search option</u>.

| 🗙 Inbox - nageshnmedcs@gmail.c 🗴   🚬 Word to PDF - Convert your DOC 🗴 🙊 Se                                                                       | eva Sindhu × +                                                    | 0                                             | – ø ×                       |
|----------------------------------------------------------------------------------------------------|-------------------------------------------------------------------|-----------------------------------------------|-----------------------------|
| ← → C                                                                                                    |                                                                   |                                               | * N :                       |
|                                                                                                    | GUVERNMENT OF KARNATAKA                                           |                                               | ಸೆಲವಾ ಸಿಂಧು                 |
| ಕರ್ನಾಟಕ ಸರ್ಕಾರ                                                                                                    |                                                                   |                                               |                             |
| HOME ABOUT SEVA SINDHU DEPARTMENTS & SERVICES SERVICE CENTERS GRA                                                                                | MA ONE TRACK YOUR APPLICATION STATUS REPORTS-DASHBOARD FAQ DEPART | MENT CONTACT DETAILS CONTACT                  |                             |
|                                                                                                    |                                                                   | Search Service Q ×                            |                             |
| + Commercial Taxes Department                                                                                                    | + Department of Fisheries, Karnataka                              | + Department of Stamps and Registration       |                             |
| + Davangere University                                                                                                    | + Department of Handlooms and Textiles                            | + Director of Public Libraries                |                             |
| - Department of Electrical Inspectorate                                                                                                    | + Department of Industrial Training and Employment                | + Directorate of Municipal Administration     |                             |
| Registration for Cinema Operators Examination                                                                                                    | + Department of Mines & Geology                                   | + Directorate of social security and pensions |                             |
| Issue of Hall Ticket and Competency Certificate for Cinema Operator                                                                              | + Department Of Public Instruction                                | + Drugs Control Department                    |                             |
| Issue of Cinema Operator License                                                                                                    |                                                                   |                                               |                             |
| Issue of Duplicate Cinema Operator License                                                                                                    |                                                                   |                                               |                             |
| Renewal of Cinema Operators License                                                                                                    |                                                                   |                                               |                             |
| Endorsement for change of cinema theatre in Cinema Operator<br>License                                                                           |                                                                   |                                               |                             |
| a) LIREscalator/Passenger conveyor Inspection & recommendation<br>by ACEI/DCEI<br>b) Grant of LiREscalator/Passenger conveyor running license by |                                                                   |                                               |                             |
| + Department of Electronics, Information Technology, Bio Technology and Science & Technology                                                     |                                                                   |                                               |                             |
| + Department of Factories, Boilers, Industrial Safety and Health                                                                                 |                                                                   |                                               |                             |
|                                                                                                    |                                                                   | 1 2 3 4                                       | 567                         |
| 🕂 🔎 Type here to search 🛛 🛛 🗮                                                                                                    | 💼 💽 🗿 📾 🚾 📠 🍓 🚾                                                   |                                               | NG 02:54<br>JS 11-08-2021 🔁 |

# Step 3 : Click on Apply online.

| M Inbox - nageshnmedcs@gmail.co 🗙 📔 Word to                         | PDF - Convert your DOC 🗙 🙊 Seva Sindhu 🗙 🕂                                                                                                    | 0 - 6 ×                                                                                                    |
|---------------------------------------------------------------------|----------------------------------------------------------------------------------------------------|----------------------------------------------------------------------------------------------------|
| $\leftrightarrow$ $\rightarrow$ C $\$ sevasindhu.karnataka.gov.in/S | evasindhu/DepartmentServices                                                                                                    | x 🕚 i                                                                                                    |
| Note: Supported browser versions are int                            | ennet explorer 9+ Mozilia 50+ and Chrome 52+<br>Issue of Hall Ticket and Competency Certificate for Cinema Operator Examination<br>Eligibility: Citizens of India                                                                                                    | x Constant and a set of the set of the set o |
| ชองตรีมีอี่สีของตรี<br>Home About Seva Singhu Departments           | Supporting Document:<br>1. Experience Letter as Apprentice<br>2. School Transfer Certificate<br>3. Conduct and Service Certificate<br>4. Previous Hall Ticket, if applicable                                                                                                    | ×                                                                                                    |
| + Commercial Taxes Department                                       | Application Fee : Rs 20<br>Service Charge (Free for Online Submission) : Rs 25                                                                                                    | ne en ester                                                                                                    |
|                                                                     | Delivery Time (Days) : NA<br>Procedure for applying:<br>1. Applicant fills the form, attaches the documents and pay requisite fee online<br>2. Applicant will get the Acknowledgment<br>3. Department will process the application<br>4. Applicant will receive the hall ticket/certificate/endorsement | ation<br>persidents                                                                                                    |
| © All Right's Reserve Powers                                        | SERVICEPLUS Page last updated on: 29-May-2021 4-41 PM                                                                                                    | ty Online                                                                                                    |
|                                                                     |                                                                                                    |                                                                                                    |
| P Type here to search                                               | o # 🔒 🖻 💽 👰 🖳 🔚 💺 候 <u>%</u>                                                                                                    | 29°C AQI 102 へ 記 40 ENG 02:55<br>US 11-08-2021                                                                                                    |

#### **Step 4:** Enter the username, password/OTP, captcha and click on <u>Log In</u> button.

| M Inbox - nageshnmedcs@gma 🗙 🛛 🕸 Seva Sindhu 🗙                                                                        | Apply For Service × | Conversion Result for 205cf4 × | 👴 Online Video Cutter - Cut Via 🗙 | + 0          | -            | ٥ | × |
|----------------------------------------------------------------------------------------------------|---------------------|--------------------------------|-----------------------------------|--------------|--------------|---|---|
| C      serviceonline.gov.in/karnataka/directApply.do?serv     Apps M Gmail      YouTube      Maps ServicePlus-PreProd | iceld=1456          |                                |                                   |              | <b>0</b> 7 ☆ | N | : |
| 👬 Apps M Gmail 🖬 YouTube <table-cell> Maps 🦐 ServicePlus-PreProd</table-cell>                                         |                     | C GET OTP                      |                                   |              |              |   |   |
|                                                                                                    |                     |                                |                                   | ivate Window |              |   |   |

Step 5: Fill the Applicant Details.

| 🙊 Seva Sindhu                                      | × ServicePlus- Issue of Hall Tick >     | ServicePlus- Registration for C 🗙 🛛 😰 | (10) WhatsApp × O onWebChat C             | Operator Console ×   +     | • - • ×                                       |
|----------------------------------------------------|-----------------------------------------|---------------------------------------|-------------------------------------------|----------------------------|-----------------------------------------------|
| $\leftrightarrow$ $\rightarrow$ C $\cong$ serviceo | nline.gov.in/karnataka/renderApplicatic | nForm.do?serviceId=3160003&status=rej | ect&UUID=ac5d2400-e647-494e-bb3e-c2252cc5 | 14e1&mobileEnabled=true&   | ९ 🖈 🌲 🌏 :                                     |
| Menu                                               | =                                       |                                       |                                           | 🏳 Themes 👻 Language        | - 👶 Pattan Sadik Basha 👻 🇴                    |
| 醟 Manage Profile                                   | <                                       |                                       |                                           |                            |                                               |
| <b>\$</b> Apply for services                       | ¢                                       | Departm                               | ent of Electrical Inspectorate            |                            |                                               |
| •• View Status of Application                      | <ul> <li></li> </ul>                    | ವಿದ್ಯುತ                               | ್ ಪರಿವೀಕ್ಷಣಾಲಯ ಇಲಾಖೆ                      |                            |                                               |
| •• Messages & Alerts                               | < l                                     | Issue of Hall Ticket and Exa          | m Certificate for Cinema Operat           | or Examination             |                                               |
|                                                    | 2                                       | ಸಿನಿಮಾ ಆಪರೇಟರ್ ಪರೀಕ                   | ್ಷೆಗೆ ಹಾಲ್ ಟಿಕೆಟ್ ಮತ್ತು ಪರೀಕ್ಷೆ           | ್ಷಯ ಪ್ರಮಾಣಪತ್ರ             |                                               |
|                                                    |                                         |                                       |                                           |                            |                                               |
|                                                    | Application Details/ಅರ್ಜಿದಾರ            | 3ರ ವಿವರಗಳು                            |                                           |                            |                                               |
|                                                    | Application Ref No/అరి౯ అల              | ್ಲೇಖ ಸಂಖ್ಯೆ *                         | xxxxxxxxxxx                               |                            |                                               |
|                                                    | Mobile Number/ಮೊಬೈಲ್ ಸಂ                 | als *                                 | 8660946021                                |                            |                                               |
|                                                    | Get Data                                |                                       |                                           |                            |                                               |
|                                                    |                                         |                                       |                                           |                            |                                               |
|                                                    | Applicant Details/ಅರ್ಜಿದಾರರ             | ೆ ವಿವರ                                |                                           |                            |                                               |
|                                                    | Name/ ಹೆಸರು *                           | Pattan Sadik Basha                    |                                           |                            |                                               |
|                                                    | Specimen signature/ಮಾದರಿ ಸ              | Choose File No file chosen            | Photo/ಭಾವಚಿತ್ರ *                          | Choose File No file chosen | 0                                             |
|                                                    | Date Of Birth/ಜನ್ಮ ದಿನಾಂಕ '             | 30/11/1995                            | Father's Name/ತಂದೆಯ ಹೆಸರು                 | Arjun                      |                                               |
|                                                    | E-Mail/ಇಮೇಲ್ ವಿಳಾಸ                      |                                       | Age/ವಯಸ್ಸು *                              | 25                         |                                               |
| 🕂 🔎 Type here to sea                               | rch O                                   | 🛱 💽 🖻 🖻 🧮                             | 📦 💿 🙉 📝 💷 🛛                               | <u> </u>                   | き <i>信</i> 句》) 13:58<br>31-05-2021 - <b>司</b> |

Step 6: Verify the details. If details are correct, select the checkbox ("Yes")& Submit.

| 🙊 Seva Sindhu 🛛 🗙                                       | ServicePlus- Issue of Hall Tick x ServicePlus- Registration for 🛛 x 😰 (10) WhatsApp 🖤 x 🖓 onWebChat Operator Consol x + + O - 🗗 X                                                                                                    |
|---------------------------------------------------------|----------------------------------------------------------------------------------------------------|
| $\leftrightarrow$ $\rightarrow$ C $\cong$ serviceonline | gov.in/karnataka/renderApplicationForm.do?serviceld=3160003&status=reject&UUID=ac5d2400-e647-494e-bb3e-c2252cc514e1&mobileEnabled=true& 🔍 🖈 🌔 🗄                                                                                                    |
|                                                         | Declaration / 향송(점령         I here by declare that the particular's stated above are correct to the best of         my knowledge and that I have read the Karnataka Cinemas (Regulation) Act         1964 (Karnataka Act 23 of 1964) and the Karnataka Cinemas (Regulation)         Rules 2014 and fully understand the terms and conditions under which         Permit is granted and breach of which will render my Permit liable for         cancellation/औcd 3+% zeod ವಿವರಗಳು ನನಗೆ 3+% abds_ಗೆ ಸರಿಯಾಗಿದೆ         aocd: ಈ ಮೂಲಕ ಫೋ(ತಿಸುತ್ತೇನೆ . ಕರ್ನಾಟಕ ಸಿನಿಮಾ (ನಿಯಂತ್ರಣ) Perodu;         (ನಿಯಂತ್ರಣ ) ನಿಯಮಗಳು ೨೦೧೪ ಓದಿದ್ದೇನೆ . ಹಾಗು ಪರವಾನಗಿಯನ್ನು         ಯಾವ ನಿಯಮಗಳು ೨೦೧೪ ಓದಿದ್ದೇನೆ . ಹಾಗು ಪರವಾನಗಿಯನ್ನು         ಸಂಪೂರ್ಣವಾಗಿ ಅರ್ಥಮಾಡಿಕೊಂಡಿದ್ದೇನೆ ಹಾಗು ಅದರ ಉಲ್ಲಂಘನೆ         ಮಾಡಿದ್ದಲ್ಲಿ ನಿನ್ನ ಪರವಾನಗಿಯನ್ನು ರದ್ವುಗೊಳಿಸಬಹುದೆಂಬ ವಿಷಯವನ್ನು         ಸಂಪೂರ್ಣವಾಗಿ ಅರ್ಥ ಮಾಡಿ ಸೋರಿಸಬಹುದೆಂಬ ವಿಷಯವನ್ನು         ಸಂಪೂರ್ಣವಾಗಿ ಅರ್ಥ ಮೂಡಿ ಸೇಡಲಾಗಿದೆ ಎಂದ         ಸಂಪೂರ್ಣವಾಗಿ ಅರ್ಥ ಮೂಡಿ ಸೋರಿಸಬಹುದೆಂಬ ವಿಷಯವನ್ನು         ಸೂನು ತಿಳಿದಿರುತ್ತೇಗೆ . |
|                                                         | Word verification                                                                                                    |
|                                                         | Please enter the characters shown above                                                                                                    |
|                                                         | 269377                                                                                                    |
|                                                         | Draft Submit @ Close & Reset                                                                                                    |
| + P Type here to search                                 | O Ħ 💽 🛱 🕿 💻 🧆 🔽 🖉 🖉 💶 🔤 🔨 🕫 🦛 🕬 31-05-2021 🖷                                                                                                    |

**Step 7**: A fully filled form will be generated for user verification, if have an corrections click on **Edit** option, otherwise processed to **Attach Annexures**.

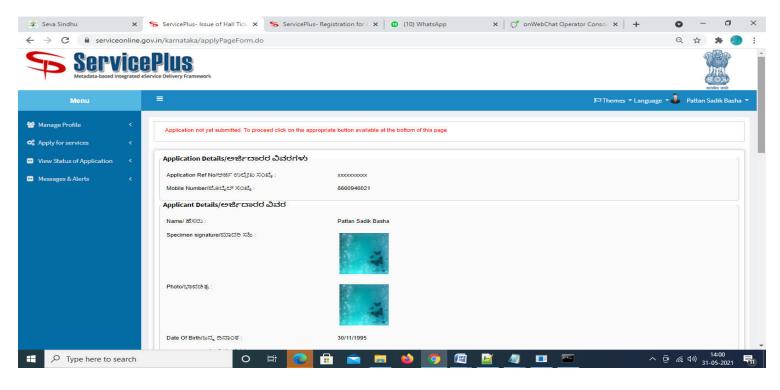

### Step 8 : Click on Attach Annexures.

| → C  servi | ceonline.gov.in/karnataka/applyPageForm.do                                                                                      | x0000000x x0000000x                                                                                                    | 12                                                  |                                                                 | Q                                   | ਸ                       |           |
|------------|----------------------------------------------------------------------------------------------------|----------------------------------------------------------------------------------------------------|-----------------------------------------------------|-----------------------------------------------------------------|-------------------------------------|-------------------------|-----------|
|            |                                                                                                    |                                                                                                    |                                                     |                                                                 |                                     |                         |           |
|            | Other Details/ಇತರೆ ವಿವರಗಳು                                                                                                    |                                                                                                    |                                                     |                                                                 |                                     |                         |           |
|            | Whether candidate has previously a<br>examination/ಅಭ್ಯರ್ಥಿಯು ಈ ಹಿಂದ :<br>ಹಾಜರಾಗಿದ್ರಾನೆಯೇ? :                                     |                                                                                                    |                                                     |                                                                 |                                     |                         |           |
|            | Declaration /ಘ.ೋಷಣೆ                                                                                                    |                                                                                                    |                                                     |                                                                 |                                     |                         |           |
|            | (Karnataka Act 23 of 1964) a<br>breach of which will render n                                                                   | rticular's stated above are correct to the be<br>and the Karnataka Cinemas (Regulation) R<br>ny Permit liable for cancellation/ಮೇಲೆ ತಿಳಿಸ<br>(೯೧) ಕಾಯ್ದೆ ೧೯೭೪ (ಕೆರ್ನಾಟಿಕೆ ಕಾಯ್ದೆ ೨೩೦ | ules 2014 and fully unders<br>ನಲಾದ ವಿವರಗಳು ನನಗೆ ತಿಳ | tand the terms and conditions un<br>?ದ ಮಟ್ಟಿಗೆ ಸರಿಯಾಗಿದೆ ಎಂದು ಈ | der which Permit is<br>• ಮೂಲಕ ಘೋಷಿಸ | granted<br>ುತ್ತೇನೆ .    |           |
|            | ಪರವಾನಗಿಯನ್ನು ಯಾವ ನಿಂ<br>ನನ್ನ ಪರವಾನಗಿಯನ್ನು ರದು                                                                                   | ಯಮಗಳು ಮತ್ತು ಷರತ್ತುಗಳ ಮೇಲೆ ನೀಡಲಾ<br>್ಮಗೊಳಿಸಬಹುದೆಂಬ ವಿಷಯವನ್ನು ನಾನು ತಿಇ                                                                                                    | ಗಿದೆ ಎಂದು ಸಂಪೂರ್ಣವಾ                                 |                                                                 |                                     |                         | ಲ್ಲಿ      |
|            | ಪರವಾನಗಿಯನ್ನು ಯಾವ ನಿಂ                                                                                                    | ಯಮಗಳು ಮತ್ತು ಷರತ್ತುಗಳ ಮೇಲೆ ನೀಡಲಾ                                                                                                    | ಗಿದೆ ಎಂದು ಸಂಪೂರ್ಣವಾ                                 |                                                                 |                                     |                         | ಲ್ಲಿ      |
|            | ಪರವಾನಗಿಯನ್ನು ಯಾವ ನಿಂ<br>ನನ್ನ ಪರವಾನಗಿಯನ್ನು ರದು                                                                                   | ಯಮಗಳು ಮತ್ತು ಷರತ್ತುಗಳ ಮೇಲೆ ನೀಡಲಾ<br>್ಮಗೊಳಿಸಬಹುದೆಂಬ ವಿಷಯವನ್ನು ನಾನು ತಿಇ                                                                                                    | ಗಿದೆ ಎಂದು ಸಂಪೂರ್ಣವಾ                                 |                                                                 |                                     |                         | ಲ್ಲಿ      |
|            | ಪರವಾನಗಿಯನ್ನು ಯಾವ ನಿಂ<br>ನನ್ನ ಪರವಾನಗಿಯನ್ನು ರದು<br>I Agree :                                                                      | ಯಮಗಳು ಮತ್ತು ಷರತ್ತುಗಳ ಮೇಲೆ ನೀಡಲಾ<br>್ಮಗೊಳಿಸಬಹುದೆಂಬ ವಿಷಯವನ್ನು ನಾನು ತಿಇ                                                                                                    | ಗಿದೆ ಎಂದು ಸಂಪೂರ್ಣವಾ'<br>ಳಿದಿರುತ್ತೇನೆ .              |                                                                 |                                     |                         | ð,        |
|            | ಪರವಾನಗಿಯನ್ನು ಯಾವ ನಿಂ<br>ನನ್ನ ಪರವಾನಗಿಯನ್ನು ರದು<br>I Agree :<br>Additional Details                                                | ಯಮಗಳು ಮತ್ತು ಷರತ್ತುಗಳ ಮೇಲೆ ನೀಡಲಾ<br>್ಮಗೊಳಿಸಬಹುದೆಂಬ ವಿಷಯವನ್ನು ನಾನು ತಿಳ<br>Yes                                                                                                    | ಗಿದೆ ಎಂದು ಸಂಪೂರ್ಣವಾ'<br>ಳಿದಿರುತ್ತೇನೆ .              |                                                                 |                                     |                         | ಲ್ಲಿ      |
|            | ಪರವಾನಗಿಯನ್ನು ಯಾವ ನಿಂ<br>ನನ್ನ ಪರವಾನಗಿಯನ್ನು ರದು<br>I Agree :<br>Additional Details<br>Apply to the Office                         | ಯಮಗಳು ಮತ್ತು ಷರತ್ತುಗಳ ಮೇಲೆ ನೀಡಲಾ<br>್ಯಗೊಳಿಸಬಹುದೆಂಬ ವಿಷಯವನ್ನು ನಾನು ತೀ<br>Yes<br>Department of Electrical Inspi                                                                         | ಗಿದೆ ಎಂದು ಸಂಪೂರ್ಣವಾ'<br>ಳಿದಿರುತ್ತೇನೆ .              |                                                                 |                                     | ಯಾಡಿದ್ದ                 |           |
|            | ಪರವಾನಗಿಯನ್ನು ಯಾವ ನಿಂ<br>ನನ್ನ ಪರವಾನಗಿಯನ್ನು ರದು<br>I Agree :<br>Additional Details<br>Apply to the Office<br>Draft Reference No : | ಯಮಗಳು ಮತ್ತು ಷರತ್ತುಗಳ ಮೇಲೆ ನೀಡಲಾ<br>್ಯಗೊಳಿಸಬಹುದೆಂಬ ವಿಷಯವನ್ನು ನಾನು ತೀ<br>Yes<br>Department of Electrical Inspi<br>Draft_EN8055/2021/00003                                              | ಗಿದೆ ಎಂದು ಸಂಪೂರ್ಣವಾ'<br>ಳಿದಿರುತ್ತೇನೆ .              | ಗಿ ಅರ್ಥಮಾಡಿಕೊಂಡಿದ್ವೇನೆ ಹಾಗು                                     | ಅದರ ಉಲ್ಲಂಘನೆ ಕ                      | ಯಾಡಿದ್ದ<br>mline.gov.ii | h/karnatz |

| ly for services <         | Pre-defined Form/Template:                                                            |                                                                     |                                                      |                     |      |
|---------------------------|---------------------------------------------------------------------------------------|---------------------------------------------------------------------|------------------------------------------------------|---------------------|------|
| v Status of Application < | Note: To submit this application, you need to attach the below grid wherever required | some document(s) as prescribed. Please click here to download the p | pre-defined form/template and upload the filled-in/s | signed form/templat | e at |
| sages & Alerts <          | SI.No.                                                                                | Document Name                                                       | Action                                               |                     |      |
|                           | 1                                                                                     | Form B                                                              | Choose File download1jpg                             |                     |      |
|                           |                                                                                       |                                                                     |                                                      |                     |      |
|                           | Enclosure(s):                                                                         |                                                                     |                                                      |                     |      |
|                           | Type of Enclosure *                                                                   | Enclosure Document *                                                | File/Reference *                                     |                     |      |
|                           | Experience Letter as Apprentice *                                                     | Experience Letter as Apprentice                                     | Choose File 2kbarjun.pdf                             | Scan                |      |
|                           |                                                                                       | Document Format                                                     | Fetch from DigiLocker                                |                     |      |
|                           | School Transfer Certificate *                                                         | School Transfer Certificate                                         | ✓ Choose File 2kbarjun.pdf                           | Scan                |      |
|                           |                                                                                       | Occument Format                                                     | Fetch from DigiLocker                                |                     |      |
|                           | Conduct and Service Certificate                                                       | Conduct and Service Certificate                                     | Choose File 2kbarjun.pdf                             | Scan                |      |
|                           |                                                                                       | Document Format                                                     | Fetch from DigiLocker                                |                     |      |
|                           | Previous Hall Ticket, if applicable                                                   | Previous Hall Ticket, if applicable                                 | ✓ Choose File 2kbarjun.pdf                           | Scan                |      |
|                           |                                                                                       | Document Format                                                     | Fetch from DigiLocker                                |                     |      |
|                           |                                                                                       |                                                                     |                                                      |                     |      |

Step 9: Attach the Annexures and click on Save Annexures.

Step 10 :Saved Annexures will be displayed and click on eSign and Make Payment to proceed.

| 😩 Seva Sindhu 🛛 🗙                                       | ServicePlus- Issue of Hall Tick x ServicePlus- Registration for (x 🔯 (10) WhatsApp x 🖉 onWebChat Operator Consol x + O - 🗗 X                                                                             |
|---------------------------------------------------------|----------------------------------------------------------------------------------------------------|
| $\leftrightarrow$ $\rightarrow$ C $\cong$ serviceonline | gov.in/karnataka/editSaveAnnexure.do Q 🖈 🕭 📒                                                                                                    |
|                                                         |                                                                                                    |
|                                                         | Annexure List                                                                                                    |
|                                                         | 1) Experience Letter as Apprentice Experience Letter as Apprentice                                                                                                    |
|                                                         | 2) School Transfer Certificate School Transfer Certificate                                                                                                    |
|                                                         | 3) Conduct and Service Certificate Conduct and Service Certificate                                                                                                    |
|                                                         | 4) Previous Hall Ticket, if applicable Previous Hall Ticket, if applicable                                                                                                    |
|                                                         | 5) Predefined Template Form B                                                                                                    |
|                                                         | Additional Details Apply to the Office Department of Electrical Inspectorate (STATE)                                                                                                    |
|                                                         | Draft Reference No : EN8055210000003                                                                                                    |
|                                                         | eSign and Make Payment Cancel                                                                                                    |
|                                                         |                                                                                                    |
|                                                         | Site is technically designed, hosted and maintained by National Informatics Centre<br>Contents on this website is owned, updated and managed by the Ministry of Panchayati Raj<br>POWERED BY SERVICEPLUS |
| Type here to search                                     | ㅇ 텨 💽 🔒 🚖 🚍 🧉 🧿 🖾 🖬 🖬 🗠 ^ 후 🦛 40) 14:03                                                                                                    |

**Step 11**: Click on I agree with above user consent and eSign terms and conditions and Select authentication type to continue and click on **OTP**.

| 🙊 Seva Sindhu 🛛 🗙                                        | ServicePlus- Issue of Hall Tick x ServicePlus- Registration for X 10 (10) WhatsApp x 0° onWebChat Operator Consol x + O - O X                                                                                                    |
|----------------------------------------------------------|----------------------------------------------------------------------------------------------------|
| $\leftrightarrow$ $\rightarrow$ C $\cong$ serviceonline. | gov.in/karnataka/editSaveAnnexure.do Q 🖈 🔅 🔵 🗄                                                                                                    |
|                                                          | American   0   0   0   0   0   0   0   0   0   0   0   0   0   0   0   0   0   0   0   0   0   0   0   0   0   0   0   0   0   0   0   0   0   0   0   0   0   0   0   0   0   0   0   0   0   0   0   0   0   0   0   0   0   0   0   0   0   0   0   0   0   0   0   0   0   0   0   0    0   0   0   0   0   0   0   0   0   0   0   0   0   0   0   0   0   0   0   0   0   0    0  < |
| Type here to search                                      | O H 💽 🗄 🕿 🙇 🍉 👰 🖉 🖉 💶 🔤 🔶 ^ @ @ 14:03                                                                                                    |

## Step 12 : Enter Aadhar Number and click on get OTP.

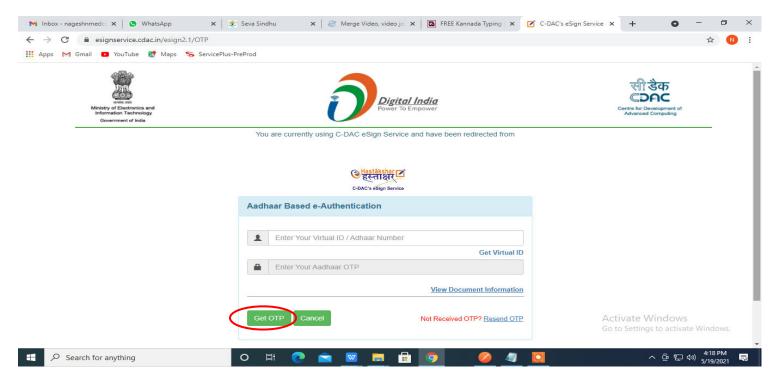

#### Step 13 :Enter OTP and click on Submit.

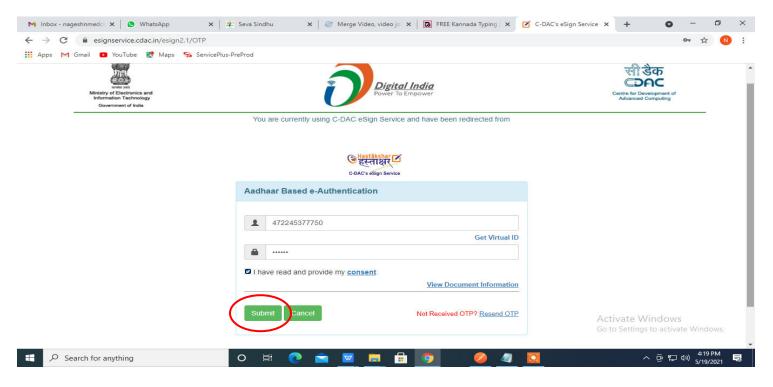

#### Step 14 : Select the Mode of Payment and click on Make Payment to proceed.

| M Inbox - nageshnmedc: 🗙 🦐 Ser | vicePlus- Applicatic 🗙 🔯 FREE Kannada Typing 🗙 🛛 🎕 Seva | Sindhu 🗙 🛛 🚺 (1) WhatsApp 🗙 🛛 🔩 Goog     | ile Translate × +       | • - • ×                           |
|--------------------------------|---------------------------------------------------------|------------------------------------------|-------------------------|-----------------------------------|
|                                | v.in/configureka/proccedToPayment.do?OWASP_CSRFTOKEN    | =435M-IJDE-AI6F-17LP-IDIY-JJSH-2HGT-PRA2 |                         | A N                               |
| 🚻 Apps M Gmail 🖪 YouTube       |                                                         |                                          |                         |                                   |
|                                |                                                         |                                          |                         |                                   |
| Menu                           | .≡                                                      |                                          | 🏳 Themes Language       | 👃 Venugopal S N                   |
| 😸 Manage Profile 🛛 🔾           | PAYMENT DETAILS                                         | APPLICATION FOR DU                       | PLICATE DEGREE CERTIFIC | ATE                               |
| • Apply for services •         | Mode Of Payment                                         | 🔿 Paytm 🔿 Bill Desk Payment 💿 Cash       |                         |                                   |
| View Status of Application  <  | Application Fee                                         | 1845.0                                   |                         |                                   |
| •• Messages & Alerts <         | Total Amount to be paid (in Rs.)                        | 1845.0                                   |                         |                                   |
|                                | Receipt No. *                                           | df                                       |                         |                                   |
|                                | Payment Date *                                          | 12/05/2021                               |                         |                                   |
|                                |                                                         | (Select last 20 days from current date)  |                         |                                   |
|                                |                                                         |                                          | Make Payment O Reso     |                                   |
|                                |                                                         |                                          | Go to Settings to a     |                                   |
| E Search for anything          | o 🛱 💽 🖻 🔽                                               | 🗖 🖶 🧿 🛛 🧶 🖉                              | ^ @                     | 日本<br>10:51 AM<br>日本<br>5/24/2021 |

**Step 15** : Select preferred payment method (Credit Card/Debit Card/Internet Banking), enter the required details and click on make payment.

| ← → C                 |                                                                                                    |                | Merchant Name                                             | ± Ø ☆                                                                                      |
|-----------------------|----------------------------------------------------------------------------------------------------|----------------|-----------------------------------------------------------|--------------------------------------------------------------------------------------------|
| Debit Ca              | rd + ATM PIN                                                                                               | Down Cab       | Directorate of Electronic<br>Delivery of Citizen Services |                                                                                            |
| fit Internet B        | Card Number Enter card number Expiration Date Month Year Card Holder Name Enter card holder name Make Payr | cvv/cvc        | Payment Amount: ₹ 5.00                                    |                                                                                            |
| P Search for anything | o et 💽 🖻 🔽 📻                                                                                               | <b>fil 9 4</b> |                                                           | Vindows<br>s to activate Windows.<br>^ 햔 닱 예 <sup>10:32</sup> AM<br>5/16/2021 <b>명</b> (1) |

**Step 16**: After payment is successful, acknowledgement will be generated. Acknowledgment consists of applicant details, application details and the payment details for applicant's reference.

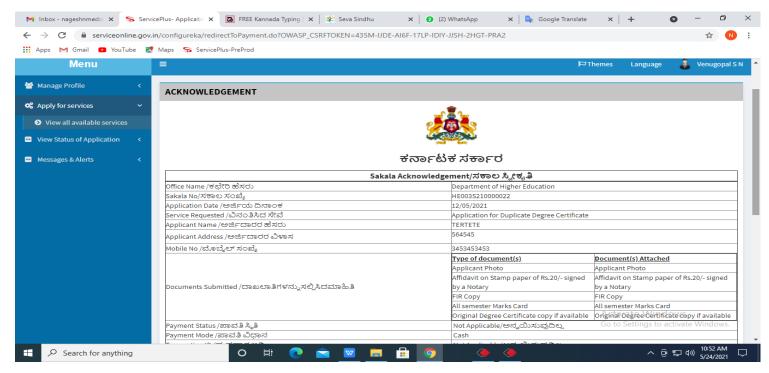

## **Step 17 :** To download the certificate, go to the **sevasindhu.karnataka.gov.in** and click on **<u>Registered Users</u>** <u>Login Here.</u>

| 🐲 Seva Sindhu                               | × S Track Application                   | 🗙   🚊 SAKALA                        | × New Tab                                                              | ×   +                                  | o – 0 ×                |
|---------------------------------------------|-----------------------------------------|-------------------------------------|------------------------------------------------------------------------|----------------------------------------|------------------------|
| $\leftrightarrow$ $\rightarrow$ C $$ sevasi | indhu.karnataka.gov.in/Sevasindhu/Engli | sh                                  |                                                                        |                                        | 🖈 🛸 🌖 E                |
| <b>U</b>                                    |                                         | User Ma                             | nual   Video Manual                                                    |                                        | ^                      |
| <b>(?</b> ) •                               | Call Center Number - 808830             | 4855/ 6361799796 /9380              | 204364 / 9380206704 -                                                  | 9AM TO 6PM (Except G                   | overnment Holidays)    |
| RAISE                                       | YOUR COMPLAINT                          | NEW USERS                           | REGISTER HERE                                                          | REGISTER                               | ED USERS LOGIN HERE    |
|                                             |                                         |                                     |                                                                        |                                        |                        |
| CHECK YOUR AP                               | PLICATION STATUS FOR REVENUE D          | EPARTMENT                           | WHAT'S NEW @                                                           |                                        |                        |
| Enter Application N                         | 0.                                      | ٩                                   | <ul> <li>Apply for Sindhutva P</li> <li>SMS)</li> </ul>                | ramana Patra (ONLY FOR APPLIC,         | ANTS WHO HAVE RECEIVED |
|                                             |                                         |                                     | Application for Family                                                 | ID/New NPHH (APL) Ration Card          |                        |
| ✓NUMBER OF TRAIL                            | NSACTIONS                               |                                     | Procedure to fix" Inval                                                | lid Transaction for e-sign process" in | n Firefox browser      |
|                                             | 11085456                                |                                     | <ul> <li>Promotional Campaig</li> <li>Click here for GramOr</li> </ul> |                                        |                        |
| Help   Feedback form                        | Sevasindhu Video Manual   Pa            | ge last updated on: 11-June-2021 3. | 00PM   Website visitor count is                                        | s 3 8 9 9 0 0 4 5                      |                        |
| Type here to s                              | search O                                | H 💽 🔒 🛋                             | = 🔌 🖾 🧿 🤗                                                              | <u> 🔄 🔛 🧠 </u>                         |                        |

### **Step 18**: Once the login page is open, enter your username, password/OTP, captcha and click on <u>Submit.</u>

| M User Manuals - Higher 🗙 🔯 FREE Kannada Typing 🗙 S | Seva Sindhu 1 × 😵 Track Application | × S WhatsApp ×            | 🚼 ServicePlus Credential 🗙 📔 🕂 | • - •                          | × |
|-----------------------------------------------------|-------------------------------------|---------------------------|--------------------------------|--------------------------------|---|
| ← → C 🔒 serviceonline.gov.in/karnataka/             |                                     |                           |                                | or 🕁 🚺                         | : |
| 🗰 Apps M Gmail 🖸 YouTube Ҟ Maps 🦐 ServicePlus       | PreProd                             |                           |                                |                                |   |
| ಕರ್ನಾಟಕ ಸರ್ಕಾರ                                      | ಸೇವಾ ಸಿ<br>SEVA SI                  | ುಂಧು<br>NDHU              | - Action Contraction           | 2                              | - |
|                                                     |                                     |                           |                                |                                |   |
| Apply for                                           | Service                             |                           | Application Status             |                                |   |
| 9611106670                                          |                                     | Select Department         | ~                              |                                |   |
|                                                     | Get OTP                             | Select Service            | ~                              |                                |   |
| 552519                                              | Type here                           | Enter your Application IE | )                              |                                | _ |
| Forgot Password   New user ? Key                    |                                     | Check                     | Status Now                     |                                |   |
|                                                     |                                     |                           | Activate Wir                   | a devela<br>Jactivate Windows. |   |
| © All Rights Reserved                               |                                     |                           | Powered by SERVIC              |                                |   |
| Search for anything                                 | 0 🛱 💽 🚘 👿 🚍                         | 🔒 🧿                       |                                | ତ 맏 예 5/24/2021                |   |

**Step 19** :Click on **View Status of Application --> Track application status**. Enter Application Reference Number (you can refer to Acknowledgment/SMS to get Application Reference Number) and click on **Get Data**.

| M Inbox - nageshnmedcs@gma 🗙 🛛 🗖                                                  | FREE Kannada Typing   Englis 🛛 🗙 | 🙊 Seva Sindhu            | 🗙 🛛 😒 WhatsApp                                                 | × ServicePlus-Prod | × + 0 - 13 ×                                                   |
|-----------------------------------------------------------------------------------|----------------------------------|--------------------------|----------------------------------------------------------------|--------------------|----------------------------------------------------------------|
| $\leftarrow$ $\rightarrow$ C $\square$ serviceonline.gov.i                        | in/karnataka/citizenServiceList. | do                       |                                                                |                    | ☆ N :                                                          |
|                                                                                   | Maps 🦻 ServicePlus-PreProd       |                          |                                                                |                    |                                                                |
| Service<br>Metadata-based Integrated e                                            |                                  |                          |                                                                |                    |                                                                |
| Menu                                                                              | =                                |                          |                                                                |                    | 🏳 Themes 🔻 Language 🔫 👶 🛛 Asha D J 👻                           |
| 🚰 Manage Profile 🛛 🔾                                                              | View Status Of Application       | n / Track Application St | atus                                                           |                    |                                                                |
| ♥\$ Apply for services <                                                          | From Date :                      | 24/03/2021               | To Date :                                                      | 24/05/2021         |                                                                |
| <ul> <li>View Status of Application</li> </ul>                                    | And Define                       | 24/03/2021               |                                                                | 24/03/2021         |                                                                |
| <ul> <li>Track application status</li> <li>View Incomplete Application</li> </ul> | App Ref No.                      | ES002S210000027          |                                                                |                    |                                                                |
| <ul> <li>Revalidate Payment</li> </ul>                                            |                                  |                          |                                                                |                    |                                                                |
| Modify Submissions                                                                |                                  |                          |                                                                |                    | Get Data                                                       |
| 😬 Messages & Alerts 🛛 🔍 🗸                                                         |                                  |                          |                                                                |                    |                                                                |
|                                                                                   |                                  |                          |                                                                |                    |                                                                |
|                                                                                   |                                  |                          |                                                                |                    |                                                                |
|                                                                                   | MINIS                            | TRY OF PANCHAYATI RAJ    | Digital India data<br>Persona Di Errepersonal<br>Opens Governa |                    | Activate Windows Del Goro Setting to activate Windows. PMINDIA |
| E Search for anything                                                             | 0                                | H; 💽 🖻 I                 | <u> </u>                                                       |                    | へ 空 문 4 <sup>3)</sup> 5/24/2021 〇                              |

Step 20 : Check Current Status of the application. If it is delivered, Click on Delivered.

| M Inbox - nageshnmedcs@gma 🗙 🚺                                                    | FREE Kannada Typing   Englis   🗙   🏂 Seva Sindhu 🛛 🗙   😒 WhatsApp 🛛 🗙 ServicePlu                                                                                                    | us-Prod x + O - D X                           |
|-----------------------------------------------------------------------------------|----------------------------------------------------------------------------------------------------|-----------------------------------------------|
| $\leftrightarrow$ $\rightarrow$ C $\square$ serviceonline.gov.                    | n/karnataka/applicationTrackStatus.do                                                                                                    | ☆ 🔃 :                                         |
| 👯 Apps M Gmail 🗈 YouTube 🞇                                                        | Maps 🦻 ServicePlus-PreProd                                                                                                    |                                               |
| Menu                                                                              | ≡                                                                                                    | 🏳 Themes 🥆 Language 📲 👶 Asha D J 👻            |
| 👹 Manage Profile 🛛 🔾                                                              | View Status Of Application / Track Application Status                                                                                                    |                                               |
| Q <sup>®</sup> Apply for services <         ✓                                     | From Date:         24/03/2021         Image: Control of the second second |                                               |
| <ul> <li>Track application status</li> <li>View Incomplete Application</li> </ul> | App Ref No. ES002S210000027                                                                                                    |                                               |
| <ul> <li>Revalidate Payment</li> <li>Modify Submissions</li> </ul>                |                                                                                                    | 🖺 Get Data                                    |
| <ul> <li>Messages &amp; Alerts</li> </ul>                                         | Show 10 🜩 entries                                                                                                    | Search:                                       |
|                                                                                   | SNo 🛧 Service Name 🛧 Application Reference No 🛧 Submission                                                                                                    | on Date 🚸 Due Date 🖘 Current Status 🖘         |
|                                                                                   | 1 Application for Death Certificate ES002S210000027 20/05/202                                                                                                    | 1 21/05/2021 Delivered                        |
|                                                                                   | Showing 1 to 1 of 1 entries                                                                                                    | First Previous 1 Next Last                    |
|                                                                                   |                                                                                                    | Activate Windows                              |
|                                                                                   | data.cov 🕅 🗌 incia                                                                                                    |                                               |
| $\mathcal{P}$ Search for anything                                                 | o # 💽 🖻 🚾 🛱 🧕                                                                                                    | ^ @ 맏 Φ》 <sup>12:58 PM</sup> ▽<br>5/24/2021 ▽ |

Step 21 : Under Issue Document(s), click on Output certificate.

| M Inbox - nageshnmedcs@gma 🗙 📔 🖪 FREE Ka                         | nnada Typi                        | ng   Englis 🗙 📔 糞 Seva Sindhu | ×            | S WhatsApp                  | × 🗣       | ServicePlus-Prod |       | × +                                               | 0                    | -                       | ٥           | × |
|------------------------------------------------------------------|-----------------------------------|-------------------------------|--------------|-----------------------------|-----------|------------------|-------|---------------------------------------------------|----------------------|-------------------------|-------------|---|
| $\leftrightarrow$ $\rightarrow$ C $$ serviceonline.gov.in/karnat | taka/appli                        | cationTrackStatus.do#         |              |                             |           |                  |       |                                                   |                      | ☆                       | N           | : |
| 🗰 Apps M Gmail 🖸 YouTube Ҟ Maps                                  | Service                           | ePlus-PreProd                 |              |                             |           |                  |       |                                                   |                      |                         |             |   |
|                                                                  | atus of Ap                        | oplication                    |              |                             |           |                  | ×     |                                                   |                      |                         |             |   |
| Menu                                                             |                                   |                               |              |                             |           |                  | -     |                                                   |                      | - 🕹 Ast                 |             |   |
|                                                                  | Applicat                          | ion Reference Number :        |              | ES002S210000027             |           |                  | 11    |                                                   |                      |                         |             |   |
| 矕 Manage Profile 🧹 🤞                                             | Name of                           | the Service :                 |              | Application for Death Certi | ficate    |                  | 11    |                                                   |                      |                         |             |   |
| ©\$ Apply for services <                                         | Applied                           | By:                           |              | Asha D J                    |           |                  | 11    |                                                   |                      |                         |             |   |
| View Status of Application ~                                     | Application due Date : 21/05/2021 |                               |              |                             | 11        |                  |       |                                                   |                      |                         |             |   |
| Track application status                                         |                                   |                               |              |                             |           |                  | 11    |                                                   |                      |                         |             |   |
| View Incomplete Application                                      | S.No.                             | Task Name                     | Form Details | Issued Document(s)          | Status    | Remarks          |       |                                                   |                      |                         |             |   |
| Revalidate Payment     Modify Submissions                        | 1                                 | Application Submission        | View         | Acknowledgement             | Completed | NA               |       |                                                   | 6                    | 🖹 Get Dat               | а           |   |
| Messages & Alerts                                                | 2                                 | Push application data to DB   | NA           | Nil                         | Forwarded | View             |       |                                                   |                      |                         |             |   |
|                                                                  | 3                                 | Callback Webservice           | NA           | Output Certificate          | Delivered | View             | -     | Search:                                           |                      |                         |             |   |
| Show                                                             | ving 1 to 1                       | of 1 entries                  |              |                             |           | Clo              | ose A | Date<br>Stivate W<br>o to Setting:<br>irst Previc | /indow:<br>to activa | ite Windo<br>Next       |             |   |
| E Search for anything                                            |                                   | o 🛱 💽 🛾                       | 2 🔽 🗖        | i 💼 🧿                       |           | 뒤에 많님:           |       | ,                                                 | \ @ ₽                | 4») 12:58<br>4») 5/24/2 | рм<br>021 Г | כ |

Step 22: Hall Ticket and Exam Certificate for Cinema Operator Examination Certificate will be downloaded.

| WPS Office 2 EN0065210000012.pdf 👳 🗙 🕇                                      |                                                                                                    | 🗊 🚺 🥵 🛞 Go Premium 🚽 🗗 🗙                                             |
|-----------------------------------------------------------------------------|----------------------------------------------------------------------------------------------------|----------------------------------------------------------------------|
| ≡ Menu ∨ 🗁 🖻 🕫 🕫 マ 🔻 Home Insert Comment Edit Page                          | e Protect Tools                                                                                                    | 2 凸 🖗 🖽 : へ                                                          |
|                                                                             | √         Q         Q         Ch          1/1         >         []]         []]         □ <td< td=""><td>`ó III Q ↓ [1]<br/>Background " Screen Grab Search Highlight " Note "</td></td<>                                                                                                    | `ó III Q ↓ [1]<br>Background " Screen Grab Search Highlight " Note " |
|                                                                             | Government of Karnataka<br>(Electrical Inspectorate)<br>Office of Olief Electrical Inspector<br>Memaia Basian, 220 For<br>Dir Rijumer Hoak, Rajelinger<br>Basianer, 5600 G<br>To,<br>Harlish Ravidria Kaddimani<br>SetMadam,<br>Subject: Registration for Circema operator Electrication-Reg. |                                                                      |
|                                                                             | <text><text><text><text><text><text><text></text></text></text></text></text></text></text>                                                                                                    |                                                                      |
| This document contains 1 signatures, where 1 signature validity is unknown. |                                                                                                    | View                                                                 |
| Navigation   < < 1/1 > >   € →                                              |                                                                                                    | £ö H   E B   0   11 [] □ 0% + ;;                                     |
| 🕂 🔎 Type here to search 🛛 🛛 🖾                                               | i 🚖 🔃 💿 🛐 🔄 🐂 💺 🔬 😽 🗌                                                                                                    | 🔷 29°C Light rain ヘ 🖓 切) US 11 08 2021 号                             |